## *artus*® VZV RG PCR Kit Handbuch

 $\overline{\smash{\bigtriangledown}}$  24 (Katalognr. 4502263)  $\overline{\mathcal{Z}}$ 96 (Katalognr. 4502265)

Version 1

### $|$  IVD  $|$

Quantitative In-vitro-Diagnostik

Zur Verwendung mit den Rotor-Gene® Q Thermocyclern

# $C \in$

**REF** 

4502263, 4502265

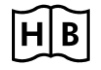

**HB** 1056824DE

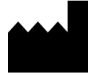

QIAGEN GmbH, QIAGEN Straße 1, D-40724 Hilden

R4 MAT 1056824DE

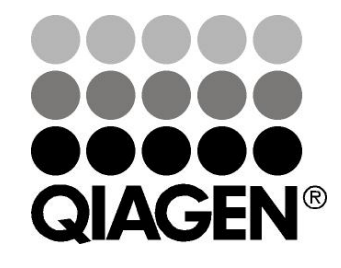

# Sample & Assay Technologies

## QIAGEN Sample and Assay Technologies

QIAGEN ist der führende Anbieter innovativer Proben- und Testtechnologien zur Isolierung und zum Nachweis von Bestandteilen aus jeder biologischen Probe. Unsere technologisch und qualitativ hochwertigen Produkte und unser exzellenter Service garantieren Erfolg von der Probenvorbereitung bis zum Ergebnis.

#### QIAGEN setzt Standards bei:

- **Aufreinigung von DNA, RNA und Proteinen**
- **Testsystemen für Nukleinsäuren und Proteine**
- **Maturism MicroRNA-Forschung und RNAi**
- **Automatisierung von Proben- und Testtechnologien**

Wir stellen Ihnen die neuesten Technologien zur Verfügung, damit Sie schnell und sicher die besten Ergebnisse erzielen können. Weitere Informationen finden Sie im Internet unter www.qiagen.com.

### Inhalt

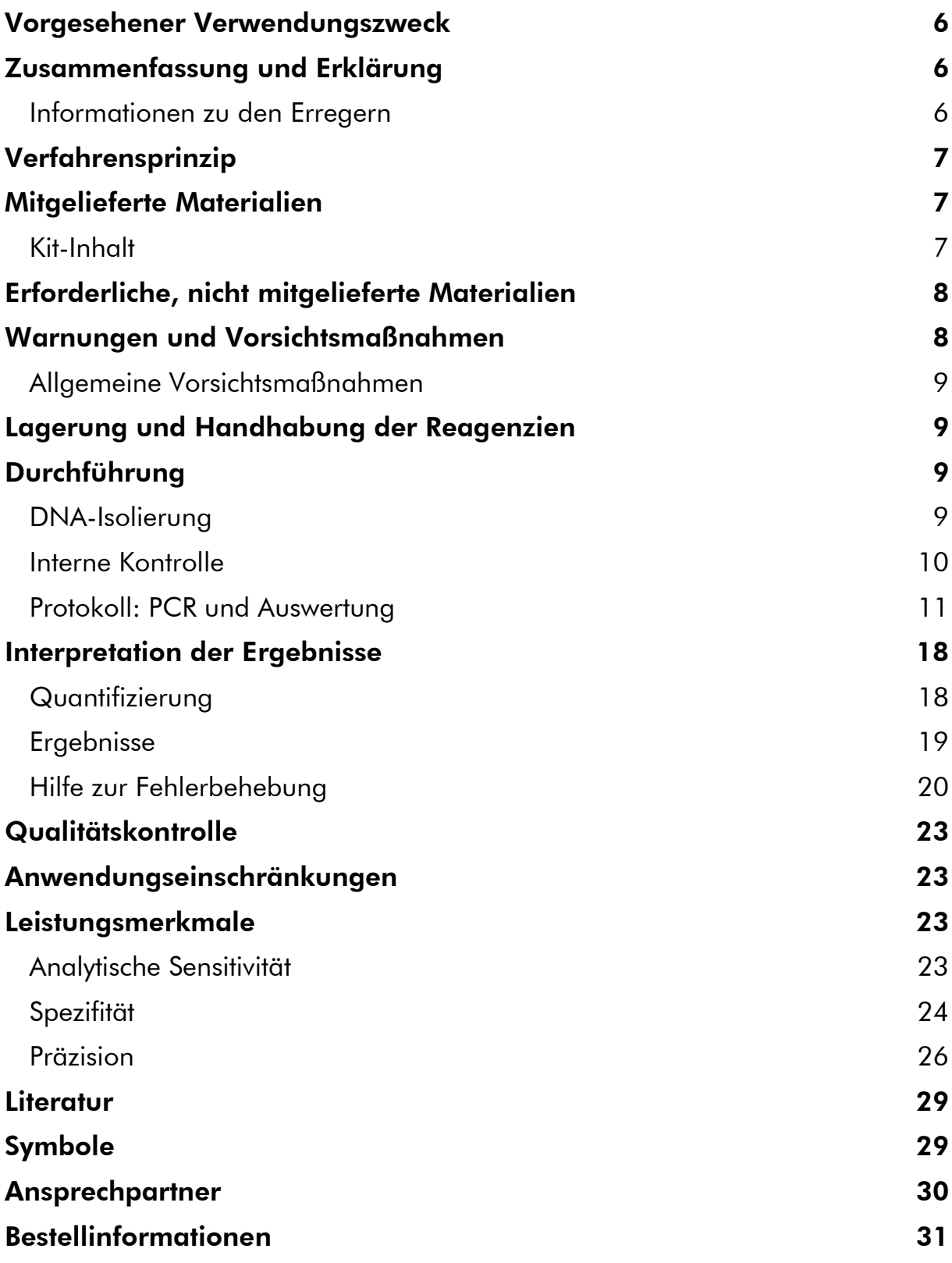

### <span id="page-4-0"></span>Vorgesehener Verwendungszweck

Der *artus* VZV RG PCR Kit ist ein In-vitro-Test zur Quantifizierung der DNA des Varicella-Zoster-Virus (VZV) im Liquor cerebrospinalis des Menschen mittels Nukleinsäure-Amplifikation. Dieser diagnostische Testkit verwendet die Polymerase-Kettenreaktion (PCR) und wurde für die Verwendung mit den Rotor-Gene Q Thermocyclern konfiguriert.

Hinweis: Der *artus* VZV RG PCR Kit kann nicht mit Rotor-Gene Q 2plex Thermocyclern verwendet werden.

## <span id="page-4-1"></span>Zusammenfassung und Erklärung

Der *artus* VZV RG PCR Kit ist ein gebrauchsfertiges System für den Nachweis von VZV-DNA durch die Polymerase-Kettenreaktion (PCR) auf den Rotor-Gene Q Thermocyclern. Der VZV RG Master enthält die Reagenzien und Enzyme zur spezifischen Amplifikation eines 82 bp langen Abschnitts des VZV*-*Genoms sowie für die direkte Detektion dieses Amplifikats im Fluoreszenzkanal Cycling Green des Rotor-Gene Q MDx, Rotor-Gene Q oder Rotor-Gene 6000 (Quelle 470 nm, Detektor 510 nm).

Zusätzlich enthält der *artus* VZV RG PCR Kit zum Nachweis einer möglichen PCR-Inhibition ein zweites heterologes Amplifikationssystem. Diese wird als interne Kontrolle (IC) im Fluoreszenzkanal Cycling Orange des Rotor-Gene Q oder Rotor-Gene 6000 nachgewiesen (Quelle 585 nm, Detektor 610 nm). Dabei wird die Nachweisgrenze der analytischen VZV-PCR (siehe "Analytische [Sensitivität](#page-21-3)" auf Seite [23\)](#page-21-3) nicht beeinträchtigt. Externe Positivkontrollen (VZV RG QS 1 - 4) werden mitgeliefert, mit denen die Menge der viralen DNA bestimmt werden kann. Lesen Sie hierzu bitte den Abschnitt "[Quantifizierung](#page-16-1)" auf Seite [18.](#page-16-1)

### <span id="page-4-2"></span>Informationen zu den Erregern

Das Varicella-Zoster-Virus (VZV) ist ein DNA-Virus, das durch Tröpfcheninfektion oder durch direkten Kontakt von Mensch zu Mensch übertragen wird. Eine VZV-Infektion führt zu einer leicht erhöhten Körpertemperatur und einem mäßig beeinträchtigten Allgemeinzustand. Charakteristisch für die Krankheit sind ein vielgestaltiger Hautausschlag mit Quaddeln, Blasen und Krusten und starker Juckreiz (Windpocken). Schwere Verläufe einer VZV-Infektion werden häufig bei Patienten mit Immunsuppression beobachtet und können bei diesen zu gefährlichen Folgeerkrankungen wie Lungen- oder Gehirnentzündung führen. Nach der akuten Infektion verbleibt das Pathogen lebenslang in sensiblen Spinalganglien und Ganglien der Hirnnerven. Bei einer Schwächung des Immunsystems kann es dann zu einem Auftreten einer schwereren Zweiterkrankung kommen (z. B. Gürtelrose).

### <span id="page-5-0"></span>Verfahrensprinzip

Beim Nachweis von Pathogenen mittels Polymerase-Kettenreaktion (PCR) werden spezifische Bereiche aus dem Genom des Pathogens amplifiziert. Bei der Real-Time-PCR wird das entstandene Amplifikat mit Hilfe von Fluoreszenzfarbstoffen detektiert. Diese sind in der Regel an Oligonukleotid-Sonden gekoppelt, die spezifisch an das Amplifikat binden. Die Beobachtung des Verlaufs der Fluoreszenzintensitäten während der PCR (in Echtzeit, daher "Real-Time-PCR") ermöglicht den Nachweis und die quantitative Bestimmung des sich anreichernden Produkts, ohne die Probenröhrchen nach der PCR wieder öffnen zu müssen \*

### <span id="page-5-1"></span>Mitgelieferte Materialien

#### <span id="page-5-2"></span>Kit-Inhalt

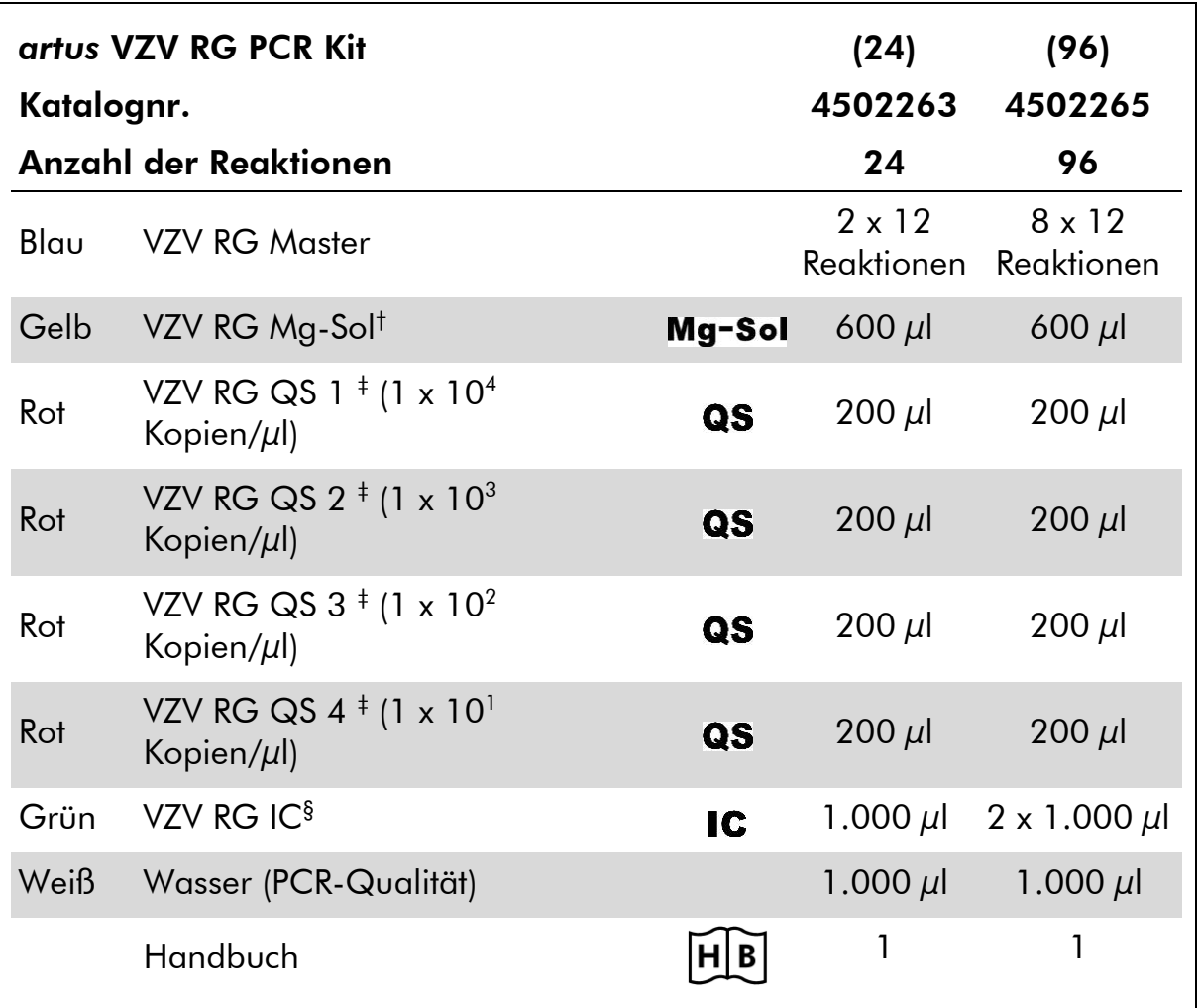

† Magnesiumlösung.

‡ Quantifizierungsstandard.

§ Interne Kontrolle.

\* Mackay, I.M. (2004) Real-time PCR in the microbiology laboratory. Clin. Microbiol. Infect. 10, 190.

### <span id="page-6-0"></span>Erforderliche, nicht mitgelieferte Materialien

Tragen Sie beim Umgang mit Chemikalien immer einen Laborkittel, Einmal-Laborhandschuhe und eine Schutzbrille. Weitere Informationen können Sie den entsprechenden Sicherheitsdatenblättern (Safety Data Sheets, SDSs) entnehmen, die Sie vom jeweiligen Hersteller beziehen können.

#### Reagenzien

■ [DNA-Isolierung](#page-7-3)skit (siehe "DNA-Isolierung" auf Seite [9\)](#page-7-3)

#### Verbrauchsartikel

- **Notal Sterile Pipettenspitzen mit Filter**
- Strip-Röhrchen und Deckel, 0,1 ml, zur Verwendung mit 72-well-Rotor (Kat.-Nr. 981103 oder 981106)
- Ersatzweise: PCR-Röhrchen, 0,2 ml, zur Verwendung mit 36-well-Rotor (Kat.-Nr. 981005 oder 981008)

#### Ausrüstung

- **Pipetten (verstellbar)\***
- Laborschüttler (Vortex)\*
- Tischzentrifuge<sup>\*</sup> mit Rotor für 2-ml-Reaktionsgefäße
- Rotor-Gene Q MDx, Rotor-Gene Q oder Rotor-Gene Thermocycler<sup>\*†</sup> mit Fluoreszenzkanälen für Cycling Green und Cycling Orange
- Rotor-Gene Q MDx/Rotor-Gene Q Software-Version ab 1.7.94 (Rotor-Gene 6000 Software-Version 1.7.65, 1.7.87, 1.7.94)
- Kühlblock (Ladeblock 72 x 0,1-ml-Röhrchen, Kat.-Nr. 9018901, oder Ladeblock 96 x 0,2-ml-Röhrchen, Kat.-Nr. 9018905)

### <span id="page-6-1"></span>Warnungen und Vorsichtsmaßnahmen

Für in-vitro-diagnostische Anwendungen

Tragen Sie beim Umgang mit Chemikalien immer einen Laborkittel, Einmal-Laborhandschuhe und eine Schutzbrille. Weitere Informationen können Sie den entsprechenden Sicherheitsdatenblättern entnehmen (safety data sheets, SDSs). In unserer Online-Sammlung der Sicherheitsdatenblätter unter www.qiagen.com/safety finden Sie zu jedem QIAGEN® Kit und zu jeder Kit-Komponente das jeweilige SDS als PDF-Datei, die Sie einsehen und ausdrucken können.

Entsorgen Sie Proben und Ansätze gemäß Ihren örtlichen Sicherheitsvorschriften.

- \* Stellen Sie sicher, dass die Geräte gemäß den Herstellerempfehlungen geprüft und kalibriert wurden.
- † Der *artus* VZV RG PCR Kit kann nicht mit Rotor-Gene Q 2plex Thermocyclern verwendet werden.

#### <span id="page-7-0"></span>Allgemeine Vorsichtsmaßnahmen

Folgendes sollte vom Anwender immer beachtet werden:

- Sterile Pipettenspitzen mit Filter verwenden.
- Positivmaterial (Proben, Positivkontrollen, Amplifikate) räumlich getrennt von den übrigen Reagenzien aufreinigen, lagern und zur Reaktion zusetzen.
- Alle Komponenten vor Assay-Beginn bei Raumtemperatur (15-25 °C) vollständig auftauen.
- Nach dem Auftauen die Komponenten durchmischen (durch Auf- und Abpipettieren oder stoßweises Mischen auf dem Laborschüttler [Vortex]) und dann kurz zentrifugieren.
- Arbeiten Sie zügig und halten Sie die Komponenten auf Eis oder im Kühlblock (72/96-well-Ladeblock).

### <span id="page-7-1"></span>Lagerung und Handhabung der Reagenzien

Die Komponenten des *artus* VZV RG PCR Kits sollten bei -15 bis -30°C gelagert werden – unter diesen Lagerbedingungen sind sie bis zu dem auf dem Etikett angegebenen Verfallsdatum haltbar. Wiederholtes Auftauen und Einfrieren (mehr als 2-mal) sollte vermieden werden, da dadurch die Sensitivität verringert werden kann. Bei unregelmäßigem Gebrauch sollten deshalb die Reagenzien aliquotiert werden. Die Reagenzien sollten nicht länger als 5 Stunden bei 2 bis 8 °C gelagert werden.

### <span id="page-7-2"></span>Durchführung

### <span id="page-7-3"></span>DNA-Isolierung

<span id="page-7-4"></span>Der EZ1 DSP Virus Kit (QIAGEN, Kat.-Nr. 62724)\* ist validiert für die Aufreinigung viraler Nukleinsäuren aus humanem Liquor mit dem *artus* VZV RG PCR Kit. Führen Sie die Aufreinigung viraler Nukleinsäuren nach den Anweisungen im *EZ1 DSP Virus Kit Handbook* mit einer Probe mit einem Anfangsvolumen von 200 µl aus.

Hinweis: Der *artus* VZV RG PCR Kit sollte nicht mit auf Phenol basierenden Aufreinigungsverfahren verwendet werden.

Hinweis: Der Einsatz von Carrier-RNA ist für die Effizienz der Aufreinigung und damit für die DNA-/RNA-Ausbeute von entscheidender Bedeutung. Geben Sie

zu jeder Aufreinigung die geeignete Menge Carrier-RNA entsprechend den Anweisungen im *EZ1 DSP Virus Kit Handbook* hinzu.

Hinweis: Die interne Kontrolle des *artus* VZV RG PCR Kits kann bei der Aufreinigung direkt verwendet werden (siehe "[Interne Kontrolle](#page-8-0)" weiter unten).

#### <span id="page-8-0"></span>Interne Kontrolle

Eine interne Kontrolle (VZV RG IC) wird mitgeliefert. Mit ihr kann sowohl das DNA-Isolierungsverfahren kontrolliert als auch die PCR auf mögliche Inhibition überprüft werden. Für diese Anwendung geben Sie die interne Kontrolle in einem Verhältnis von 0,1 µl pro 1 µl Elutionsvolumen zur Aufreinigung hinzu. Wenn beispielsweise mit dem EZ1 DSP Virus Kit die viralen Nukleinsäuren in 60  $\mu$ l Elutionspuffer (AVE) eluiert sind, dann sollten anfänglich 6  $\mu$ l der internen Kontrolle zugesetzt werden.

Hinweis: Die interne Kontrolle und Carrier-RNA (siehe "[DNA-Isolierung](#page-7-3)" auf Seite [9\)](#page-7-3) dürfen nur zu der Mischung aus Lysepuffer und Probenmaterial oder direkt zum Lysepuffer zugesetzt werden.

Die interne Kontrolle darf nicht direkt zum Probenmaterial zugesetzt werden. Bei Zugabe zum Lysepuffer beachten Sie bitte, dass die Mischung aus interner Kontrolle und Lysepuffer–Carrier-RNA frisch angesetzt und sofort verwendet werden muss (Lagerung der Mischung bei Raumtemperatur oder gekühlt für nur wenige Stunden kann bereits zum Versagen der internen Kontrolle und zu einer Beeinträchtigung der Aufreinigungseffizienz führen).

Hinweis: Geben Sie die interne Kontrolle und die Carrier-RNA nicht direkt zum Probenmaterial hinzu.

<span id="page-8-1"></span>Optional kann die interne Kontrolle ausschließlich zur Kontrolle einer möglichen PCR-Inhibition verwendet werden. Für diese Anwendung geben Sie die interne Kontrolle direkt zu der Mischung aus VZV RG Master und VZV RG Mg-Sol hinzu, wie in Arbeitsschritt 2b des Protokolls beschrieben (Seite [12\)](#page-10-0).

<sup>\*</sup> Der EZ1 DSP Virus Kit ist auch als CE-IVD-markierte EASY*artus*® VZV RG PCR Kits in Kombination mit dem *artus* VZV RG PCR Kit erhältlich (siehe Bestellinformationen auf Seite [31\)](#page-29-1).

#### <span id="page-9-0"></span>Protokoll: PCR und Auswertung

#### Wichtige Hinweise vor Beginn

- Machen Sie sich vor Beginn des Protokolls mit dem Thermocycler Rotor-Gene Q vertraut. (Siehe Anwenderhandbuch des Geräts.)
- Achten Sie darauf, dass in jedem PCR-Lauf mindestens ein Quantifizierungsstandard und eine Negativkontrolle (Wasser, PCR-Qualität) mitgeführt werden. Zur Erstellung einer Standardkurve verwenden Sie bei jedem PCR-Lauf alle 4 mitgelieferten Quantifizierungsstandards (VZV RG QS  $1 - 4$ ).

#### Vor Beginn durchzuführende Arbeiten

- Achten Sie darauf, dass der Kühlblock (Zubehör zum Rotor-Gene Q Thermocycler) auf 2 bis 8 °C vorgekühlt ist.
- Alle Reagenzien sollten vor Testbeginn vollständig bei Raumtemperatur aufgetaut, gut durchmischt (mehrfaches Auf- und Abpipettieren oder kurzes Vortex-Mischen) und anschließend anzentrifugiert werden.

#### Verfahren

- 1. Setzen Sie die gewünschte Anzahl PCR-Röhrchen in die Adapter des Kühlblocks ein.
- 2. Wenn Sie die interne Kontrolle verwenden, um das DNA-Aufreinigungsverfahren zu überwachen und eine mögliche PCR-Inhibition zu kontrollieren, folgen Sie Arbeitsschritt 2a. Wenn Sie die interne Kontrolle ausschließlich verwenden, um eine mögliche PCR-Inhibition zu kontrollieren, folgen Sie Arbeitsschritt 2b.
- 2a. Die interne Kontrolle wurde der Aufreinigung schon zugesetzt (siehe "[Interne Kontrolle](#page-8-0)" auf Seite [9\)](#page-7-4). Setzen Sie in diesem Fall eine Master-Mischung nach Tabelle 1 an.

Die Reaktionsmischung enthält typischerweise alle für die PCR benötigte Komponenten außer der Probe.

Tabelle 1. Ansetzen der Master-Mischung (interne Kontrolle wird zum Überwachen der DNA-Aufreinigung und zum Kontrollieren einer PCR-Inhibition verwendet)

| <b>Anzahl Proben</b> |              | 12        |
|----------------------|--------------|-----------|
| <b>VZV RG Master</b> | $25,5 \,\mu$ | $306 \mu$ |
| VZV RG Mg-Sol        | 4,5 $\mu$    | 54 $\mu$  |
| VZV RG IC            | $0 \mu l$    | $0 \mu$   |
| Gesamtvolumen        | $30 \mu l$   | $360 \mu$ |

#### <span id="page-10-0"></span>2b. Die interne Kontrolle muss direkt zu der Mischung aus VZV RG Master und VZV RG Mg-Sol hinzugefügt werden. Setzen Sie in diesem Fall eine Master-Mischung nach Tabelle 2 an.

Die Reaktionsmischung enthält typischerweise alle für die PCR benötigte Komponenten außer der Probe.

#### Tabelle 2. Ansetzen der Master-Mischung (interne Kontrolle wird ausschließlich zum Kontrollieren einer PCR-Inhibition verwendet)

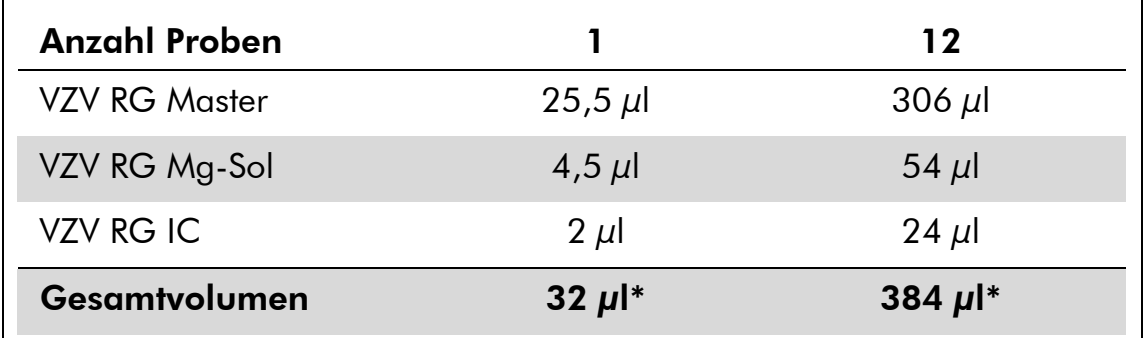

\* Die Volumenzunahme durch Zugabe der internen Kontrolle wird beim Ansetzen des PCR-Assays vernachlässigt. Die Sensitivität des Detektionssystems wird dadurch nicht beeinträchtigt.

3. Pipettieren Sie 30 µl der Master-Mischung in jedes PCR-Röhrchen. Geben Sie dann 20 µl eluierte Proben-DNA hinzu (siehe Tabelle 3). Dementsprechend müssen 20 µl mindestens eines der Quantifizierungsstandards (VZV RG QS 1 – 4) als eine Positivkontrolle und 20 µl Wasser (Wasser, PCR-Qualität) als eine Negativkontrolle verwendet werden.

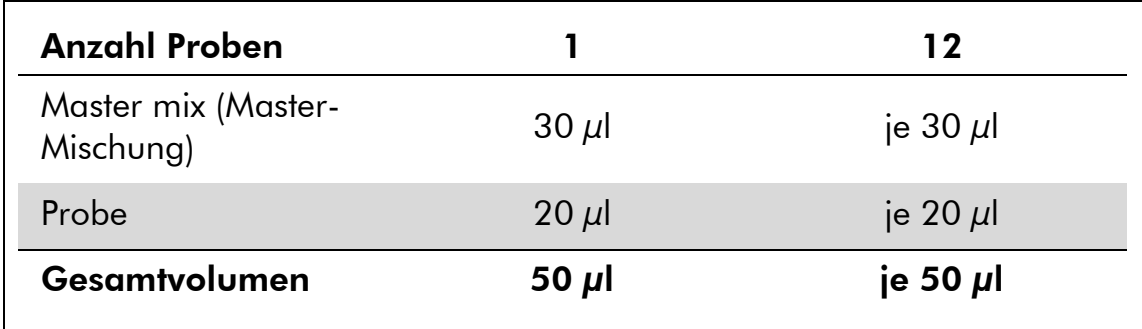

#### Tabelle 3. Ansetzen des PCR-Assays

- 4. Verschließen Sie die PCR-Röhrchen. Setzen Sie unbedingt den Schließring (locking ring, Zubehör des Rotor-Gene) auf den Rotor, um ein unbeabsichtigtes Öffnen der Reaktionsgefäße während des Laufs zu verhindern.
- 5. Erstellen Sie zum Nachweis der VZV-DNA ein Temperaturprofil gemäß den folgenden Arbeitsschritten.

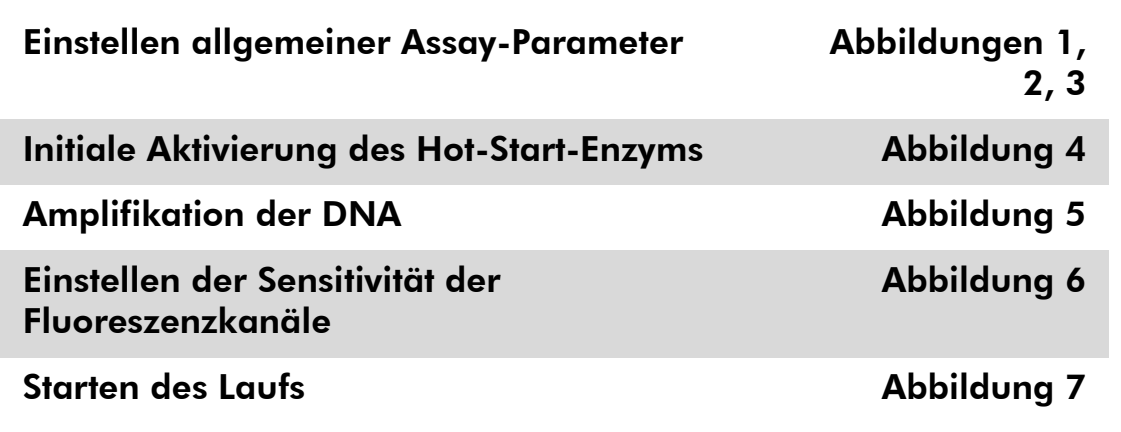

Alle Angaben beziehen sich auf die Rotor-Gene Q MDx/Rotor-Gene Q Software-Version 1.7.94 und Rotor--Gene 6000 Software-Versionen 1.7.65, 1.7.87 und 1.7.94. Einzelheiten zur Programmierung des Rotor-Gene Thermocyclers entnehmen Sie bitte dem Anwenderhandbuch des Geräts. Die jeweiligen Einstellungen sind in den Abbildungen durch schwarze Rahmen hervorgehoben. Die Abbildungen umfassen auch Rotor-Gene Q Thermocycler.

6. Öffnen Sie zunächst das Dialogfeld "New Run Wizard" (Assistent für neuen Lauf) (Abb. 1). Markieren Sie das Kontrollkästchen "Locking Ring Attached" (Schließring angebracht) und klicken Sie dann auf "Next" (Weiter).

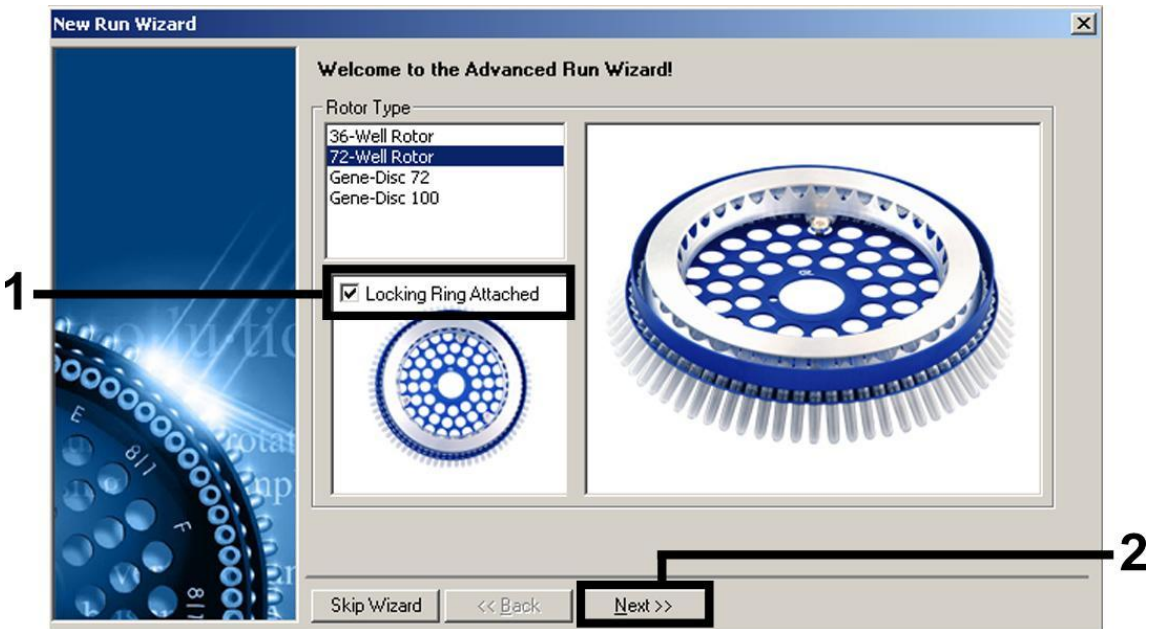

Abbildung 1. Das Dialogfeld "New Run Wizard".

7. Wählen Sie als Volumen der PCR-Reaktion "50" und klicken Sie auf "Next" (Abb. 2).

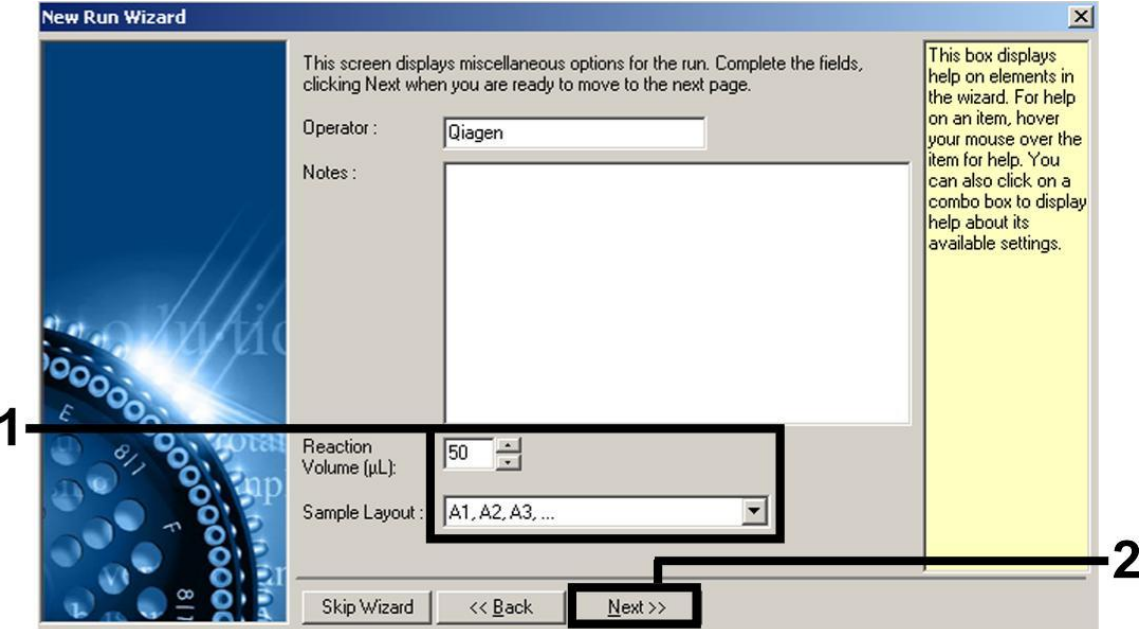

Abbildung 2. Einstellen allgemeiner Assay-Parameter.

8. Klicken Sie im nächsten Dialogfeld "New Run Wizard" (Abb. 3) auf die Schaltfläche "Edit Profile" (Profil bearbeiten) und programmieren Sie das Temperaturprofil wie in Abb. 3 bis 5 gezeigt.

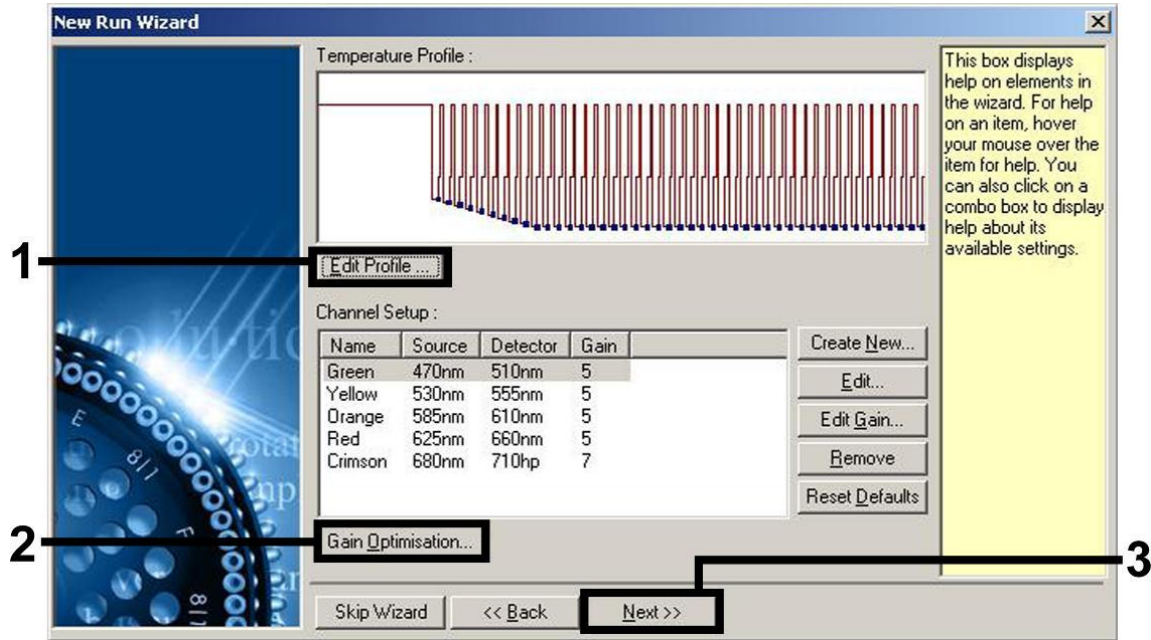

Abbildung 3. Bearbeiten des Profils.

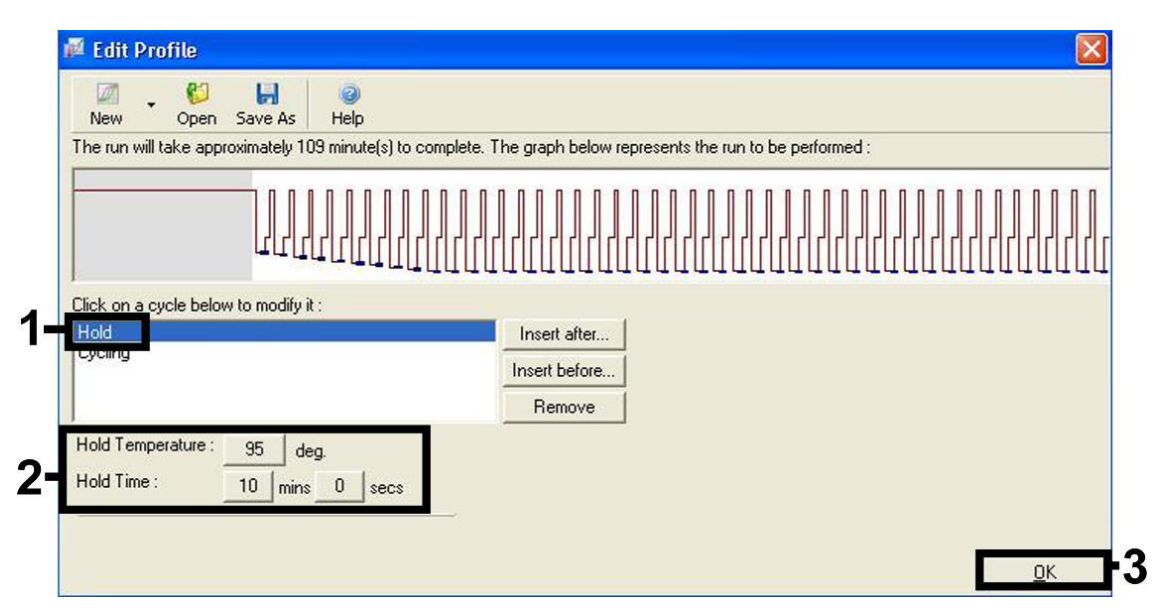

Abbildung 4. Initiale Aktivierung des Hot-Start-Enzyms.

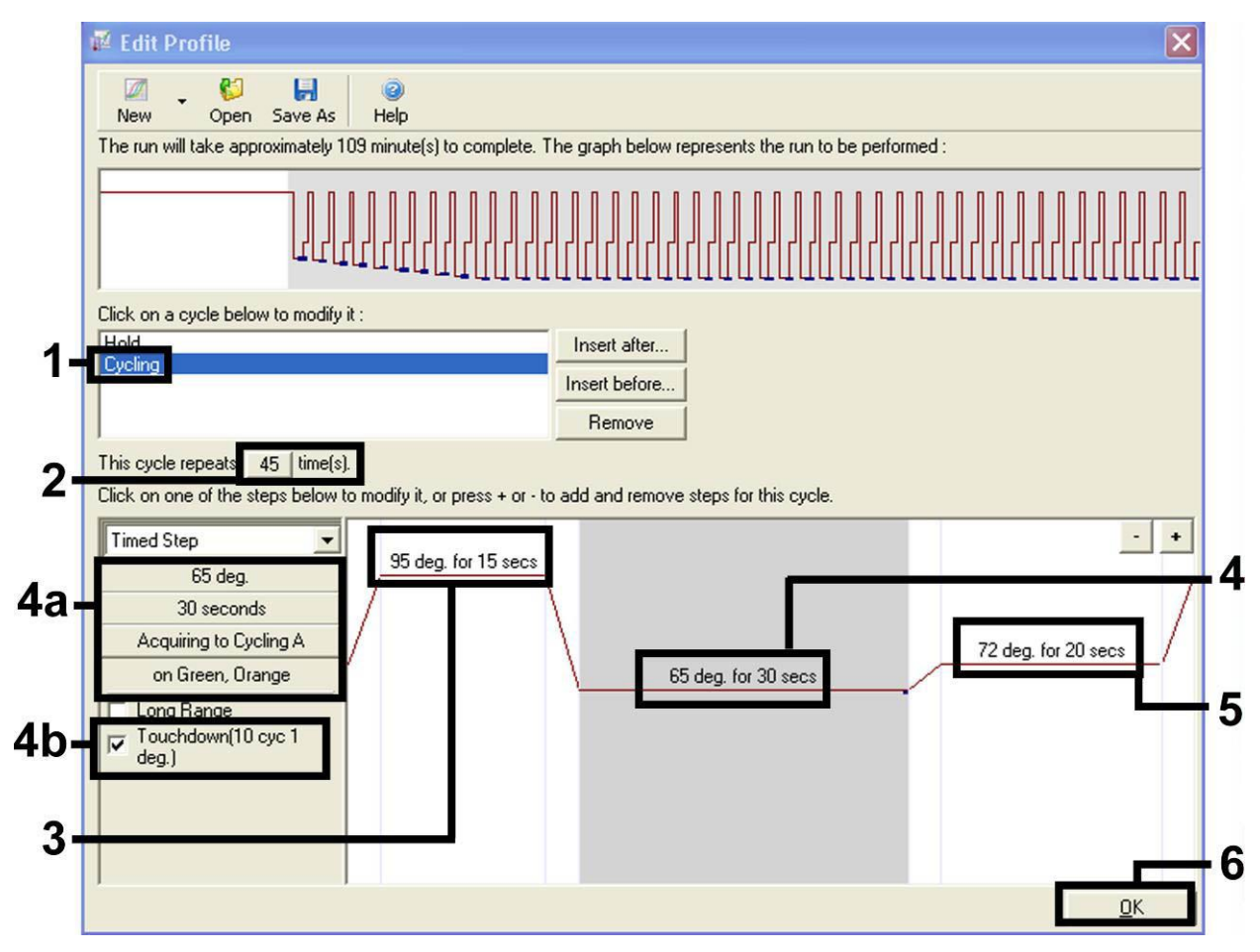

Abbildung 5. Amplifikation der DNA. Aktivieren Sie unbedingt die Touchdown-Funktion für 10 Zyklen im Annealing-Schritt.

9. Der Messbereich der Fluoreszenzkanäle muss auf die Fluoreszenzintensität in den PCR-Ansätzen abgestimmt werden. Klicken Sie im Dialogfeld "New Run Wizard" auf "Gain Optimisation" (Optimierung der Verstärkung), um das Dialogfeld (siehe Abb. 3) "Auto-Gain Optimisation Setup" (Einrichten der Optimierung der automatischen Verstärkung) zu öffnen. Stellen Sie die Kalibrierungstemperatur auf "65", damit sie der Annealing-Temperatur des Amplifikationsprogramms entspricht (Abb. 6).

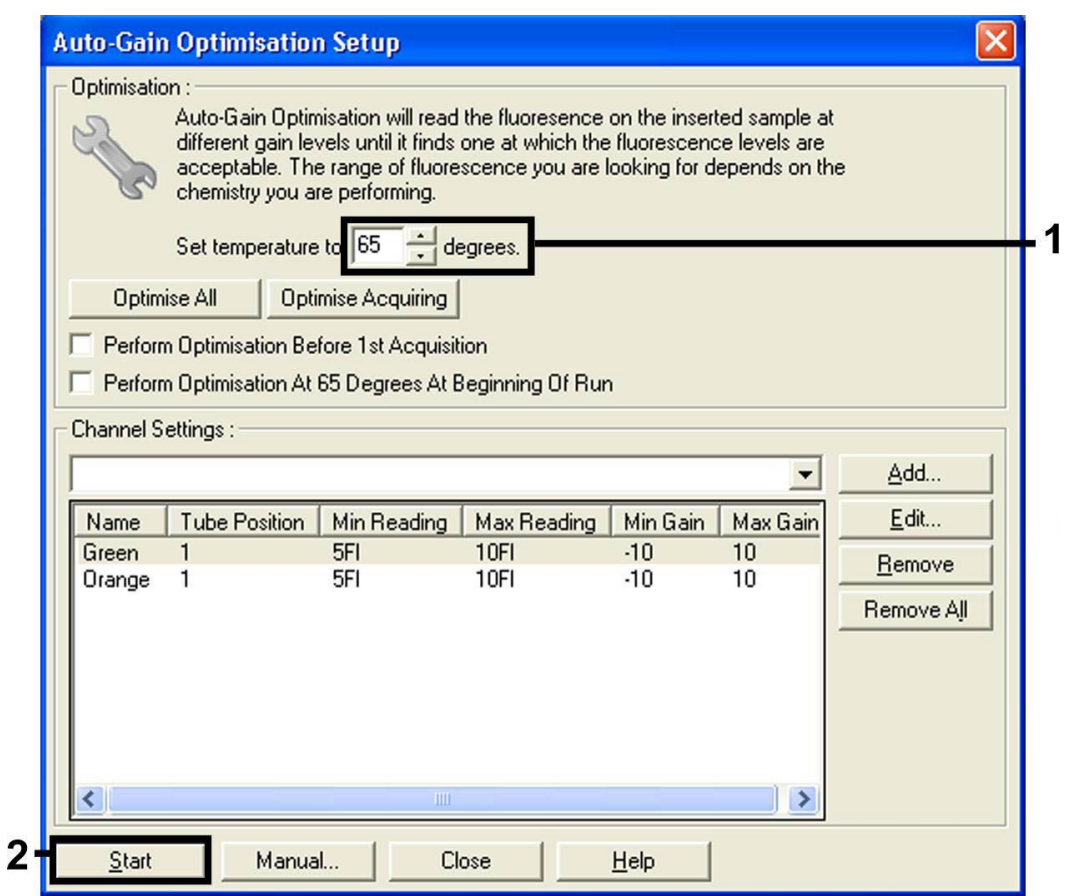

Abbildung 6. Einstellen der Sensitivität der Fluoreszenzkanäle.

10. Die bei der Kalibrierung der Kanäle ermittelten Verstärkungswerte werden automatisch gespeichert und im letzten Menüfenster des Programmierverfahrens aufgeführt (Abb. 7). Klicken Sie auf "Start Run" (Lauf starten).

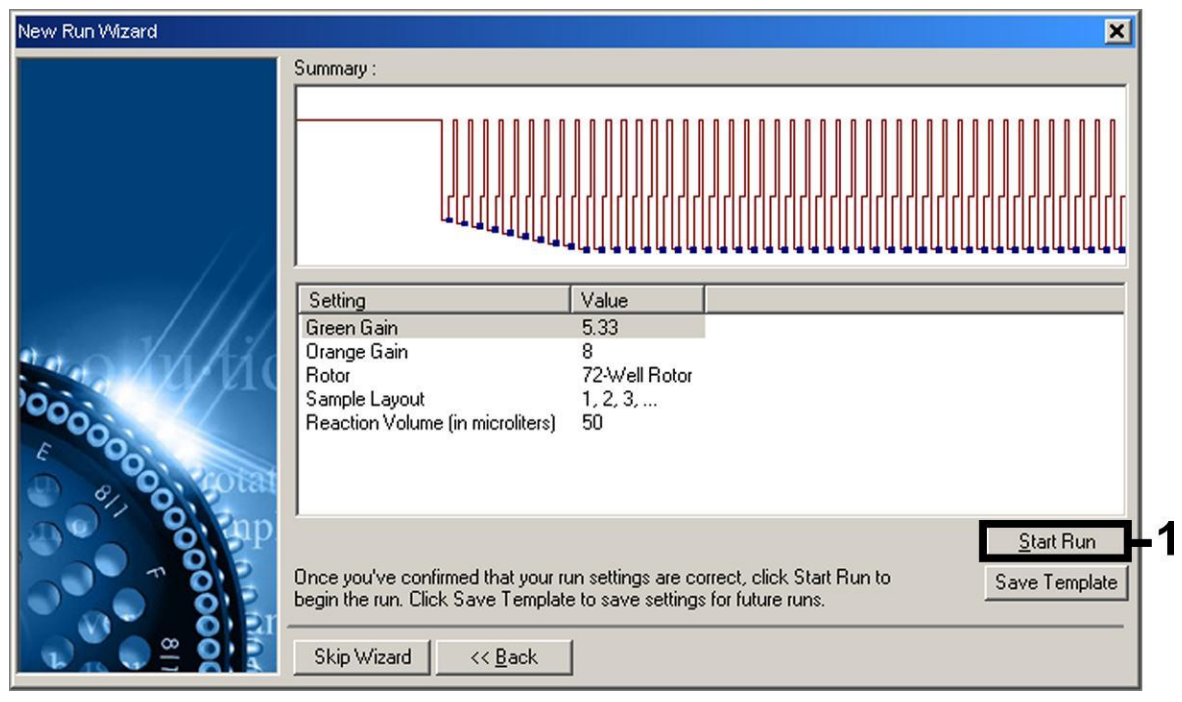

Abbildung 7. Starten des Laufs.

### <span id="page-16-0"></span>Interpretation der Ergebnisse

### <span id="page-16-1"></span>Quantifizierung

Die mitgelieferten Quantifizierungsstandards (VZV RG QS 1 – 4) werden wie eine bereits aufgereinigte Probe behandelt und im gleichen Volumen eingesetzt (20 µl). Um eine Standardkurve auf dem Rotor-Gene Q Thermocycler zu erstellen, setzen Sie bitte alle 4 Quantifizierungsstandards ein und definieren Sie diese im Dialogfeld "Edit Samples" (Proben bearbeiten) als Standards mit den angegebenen Konzentrationen (siehe Gerätehandbuch).

Hinweis: Die Quantifizierungsstandards sind in Kopien/µl definiert. Zur Umrechnung der anhand der Standardkurve ermittelten Werte in Kopien/ml Probenmaterial muss die folgende Gleichung angewendet werden:

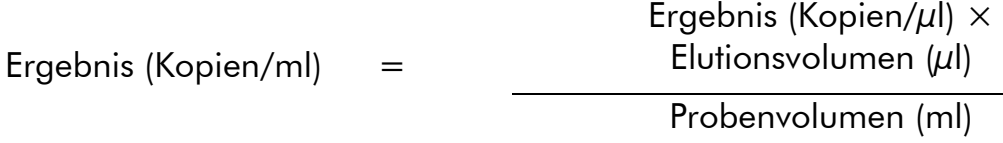

Es sollte grundsätzlich das anfängliche Probenvolumen in die oben stehende Gleichung eingesetzt werden. Darauf ist zu achten, wenn das Probenvolumen vor der Nukleinsäure-Aufreinigung verändert wurde (z. B. Volumenreduktion

durch Zentrifugieren oder Volumenerhöhung durch Auffüllen auf das zur Isolierung erforderliche Volumen).

#### <span id="page-17-0"></span>Ergebnisse

Beispiele für PCR-Reaktionen mit positiven und negativen Ergebnissen sind in Abb. 8 und Abb. 9 gezeigt.

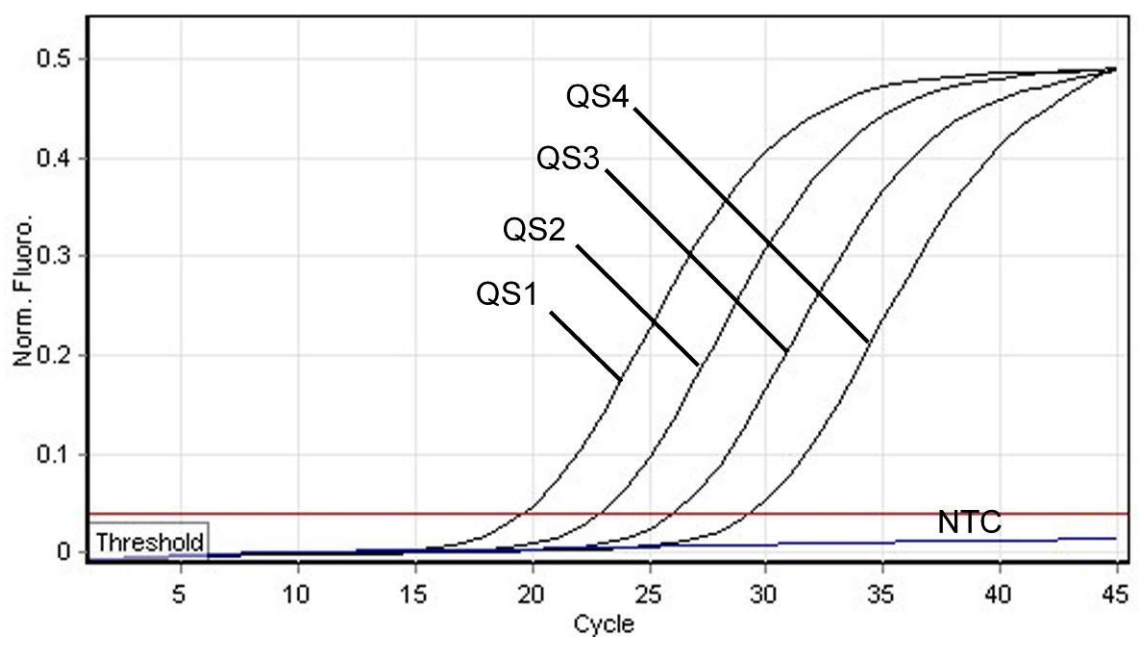

Abbildung 8. Nachweis der Quantifizierungsstandards (VZV RG QS 1 – 4) im Fluoreszenzkanal Cycling Green. NTC: No template control (Kontrolle ohne Template) (Negativkontrolle).

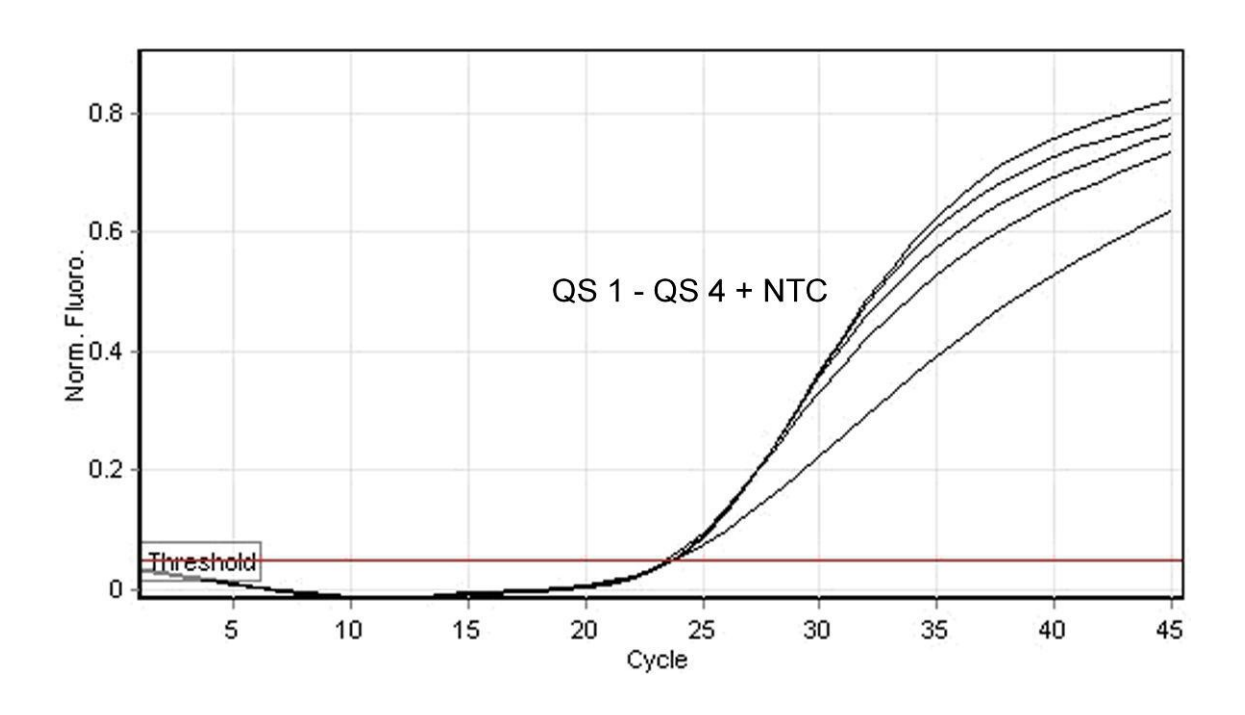

Abbildung 9. Detektion der internen Kontrolle (IC) im Fluoreszenzkanal Cycling Orange bei gleichzeitiger Amplifikation der Quantifizierungsstandards (VZV RG QS 1 - 4). NTC: Kontrolle ohne Template (Negativkontrolle)*.*

#### Im Fluoreszenzkanal Cycling Green wird ein Signal detektiert. Das Ergebnis der Analyse ist positiv: Die Probe enthält VZV-DNA.

In diesem Fall ist die Detektion eines Signals im Kanal Cycling Orange unmaßgeblich, da eine hohe Ausgangskonzentration von VZV-DNA (positives Signal im Kanal Cycling Green) zu einem abgeschwächten oder ausbleibenden Fluoreszenzsignal der internen Kontrolle im Kanal Cycling Orange führen kann (Kompetition).

#### Im Fluoreszenzkanal Cycling Green wird kein Signal detektiert. Gleichzeitig erscheint ein Signal von der internen Kontrolle im Kanal Cycling Orange.

#### In der Probe ist keine VZV-DNA nachweisbar. Sie kann daher als negativ angesehen werden.

Bei negativer VZV-PCR schließt das detektierte Signal der internen Kontrolle die Möglichkeit aus, dass die PCR inhibiert wurde.

#### Weder im Kanal Cycling Green noch im Kanal Cycling Orange wird ein Signal detektiert.

#### Eine Aussage zum Ergebnis ist nicht möglich.

Informationen zu Fehlerquellen und deren Beseitigung finden Sie unter "Hilfe [zur Fehlerbehebung](#page-18-0)" auf Seite [20.](#page-18-0)

#### <span id="page-18-0"></span>Hilfe zur Fehlerbehebung

In diesem Kapitel finden Sie nützliche Hinweise, die Ihnen bei der Lösung eventuell auftretender Probleme helfen können. Weitere Informationen finden Sie auch auf der Seite, Frequently Asked Questions" unseres Support-Centers unter: www.qiagen.com/FAQ/FAQList.aspx. Außerdem beantworten die Wissenschaftler des Technischen Service bei QIAGEN gerne Ihre Fragen zu den Angaben und dem Protokoll in diesem Handbuch sowie zu Probenvorbereitungs- und Testtechnologien allgemein (Möglichkeiten der Kontaktaufnahme finden Sie auf der Rückseite dieses Handbuchs und im Internet unter www.qiagen.com).

#### Kommentare und Vorschläge

Kein Signal bei den Positivkontrollen (VZV RG QS 1 - 4) im Fluoreszenzkanal Cycling Green

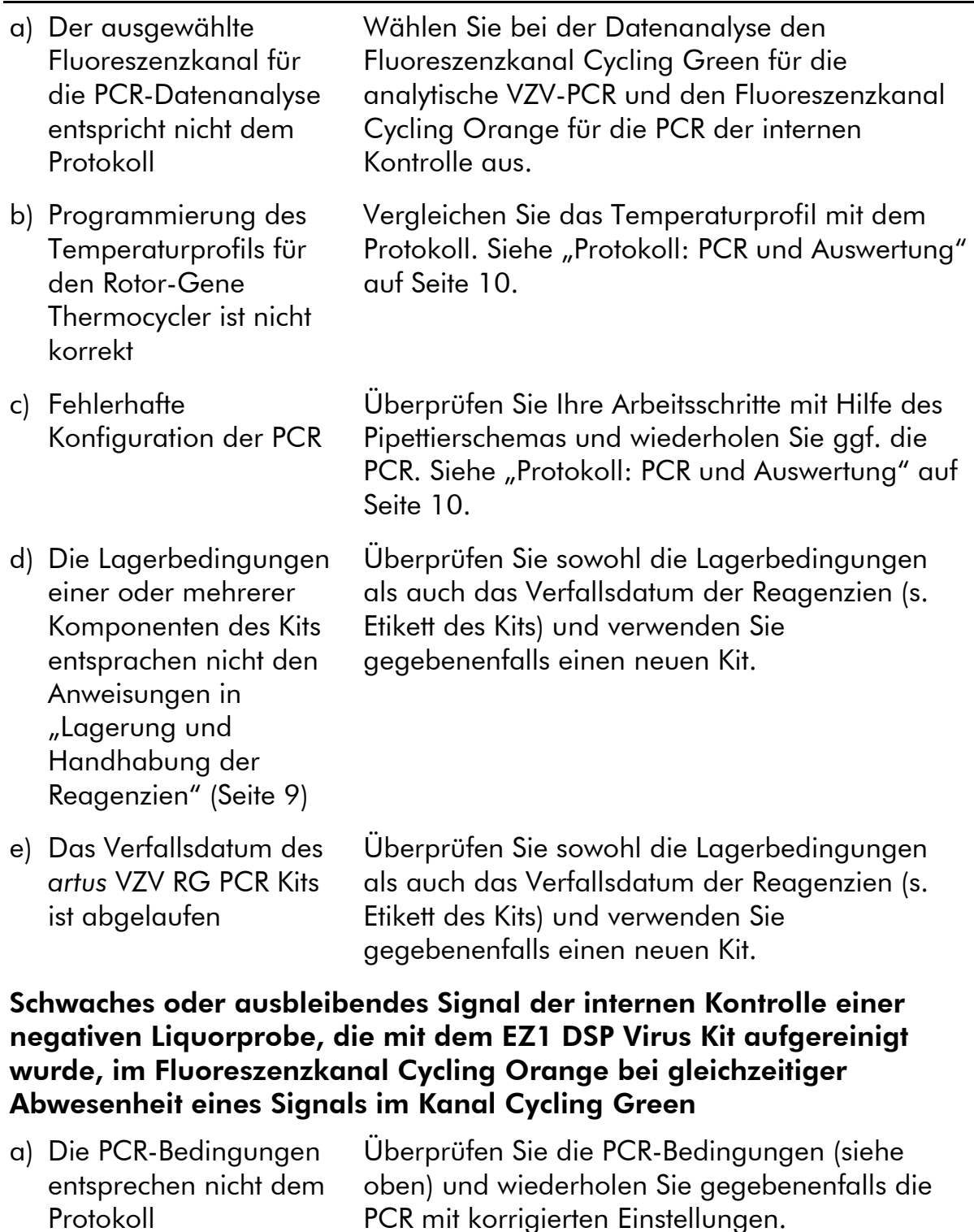

b) Die PCR wurde inhibiert Stellen Sie sicher, dass Sie das von uns empfohlene Aufreinigungsverfahren benutzen und halten Sie sich exakt an die Anweisungen des Herstellers.

PCR mit korrigierten Einstellungen.

#### Kommentare und Vorschläge

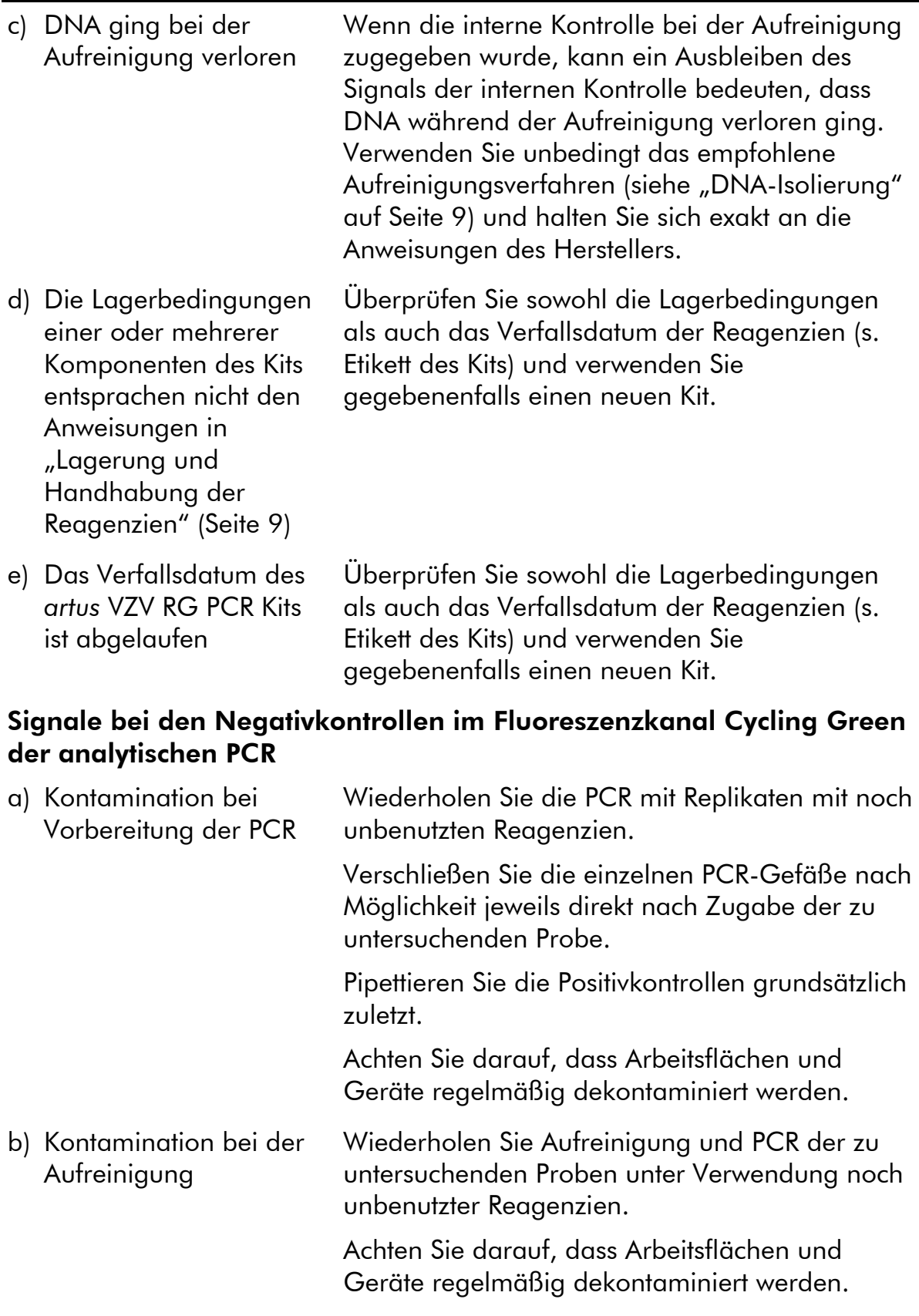

### <span id="page-21-0"></span>Qualitätskontrolle

Gemäß dem ISO-zertifizierten Qualitätsmanagementsystem von QIAGEN wird jede Charge des *artus* VZV RG PCR Kits nach festgelegten Prüfkriterien getestet, um eine einheitliche Produktqualität sicherzustellen.

### <span id="page-21-1"></span>Anwendungseinschränkungen

Die Anwendung des Produkts muss durch Personal erfolgen, das speziell in Verfahren unterrichtet und ausgebildet wurde, die unter Verwendung von Invitro-Diagnostika durchgeführt werden.

Die genaue Einhaltung der Anweisungen des Benutzerhandbuchs ist erforderlich, um optimale PCR-Ergebnisse zu erhalten.

Die auf der Verpackung und den Etiketten der einzelnen Komponenten angegebenen Verfallsdaten sind zu beachten. Abgelaufene Reagenzien dürfen nicht benutzt werden.

Selten auftretende Mutationen innerhalb der von den Primern und/oder der Sonde des Kits abgedeckten hochkonservierten Bereichen des Virengenoms können, wenn sie vorliegen, zu einer Unterbestimmung führen oder dazu, dass die Anwesenheit des Virus nicht detektiert wird. Validität und Leistung des Tests werden regelmäßig überprüft, um bei Bedarf Veränderungen vornehmen zu können.

### <span id="page-21-2"></span>Leistungsmerkmale

### <span id="page-21-3"></span>Analytische Sensitivität

Zum Bestimmen der analytischen Sensitivität des *artus* VZV RG PCR Kits wurde eine Verdünnungsreihe genomischer VZV-DNA von 10 bis 0,001 Kopien/µl angesetzt und mit dem *artus* VZV RG PCR Kit auf dem Rotor-Gene 6000 Thermocycler analysiert. Die Untersuchungen wurden an drei verschiedenen Tagen in Form von Achtfach-Bestimmungen durchgeführt. Die Ergebnisse wurden mittels Probit-Analyse bestimmt. Abbildung 10 zeigt eine grafische Darstellung der Probit-Analyse auf dem Rotor-Gene 6000 Thermocycler. Die analytische Nachweisgrenze des *artus* VZV RG PCR Kits in Kombination mit dem Rotor-Gene Q MDx/Q/6000 Thermocycler beträgt 0,136 Kopien/ $\mu$ l (p = 0,05). Dies bedeutet, dass 0,136 Kopien/µl mit einer Wahrscheinlichkeit von 95 % nachgewiesen werden können.

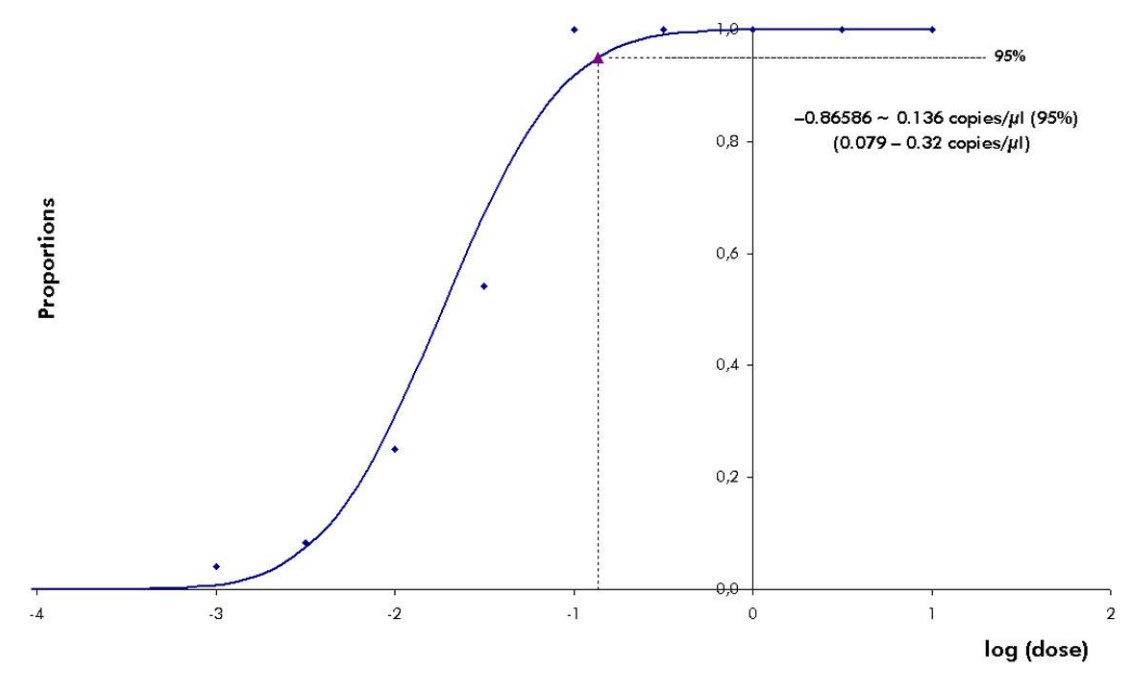

Abbildung 10. Probit-Analyse: VZV (Rotor-Gene 6000). Analytische Sensitivität des *artus* VZV RG PCR Kits auf dem Rotor-Gene 6000 Thermocycler.

#### <span id="page-22-0"></span>Spezifität

Die Spezifität des *artus* VZV RG PCR Kits wird in erster Linie durch die Auswahl der Primer und Sonden sowie die Wahl stringenter Reaktionsbedingungen gewährleistet. Die Primer und Sonden sind anhand einer Sequenzvergleichsanalyse auf eventuelle Homologien zu allen in Genbanken publizierten Sequenzen überprüft worden. Die Nachweisbarkeit aller relevanten Genotypen ist dadurch sichergestellt.

Die Validierung der Spezifität erfolgte zudem an 30 verschiedenen VZVnegativen Liquorproben. Bei diesen wurde mit den im VZV RG Master enthaltenen VZV-spezifischen Primern und Sonden kein Signal erzeugt.

Für die Überprüfung einer potentiellen Kreuzreaktivität des *artus* VZV RG PCR Kits wurde die in Tabelle 4 aufgeführte Gruppe von Kontrollen untersucht. Bei keinem der getesteten Erreger trat eine Reaktion auf.

#### Tabelle 4. Spezifitätstest des Kits mit potenziell kreuzreaktiven Pathogenen

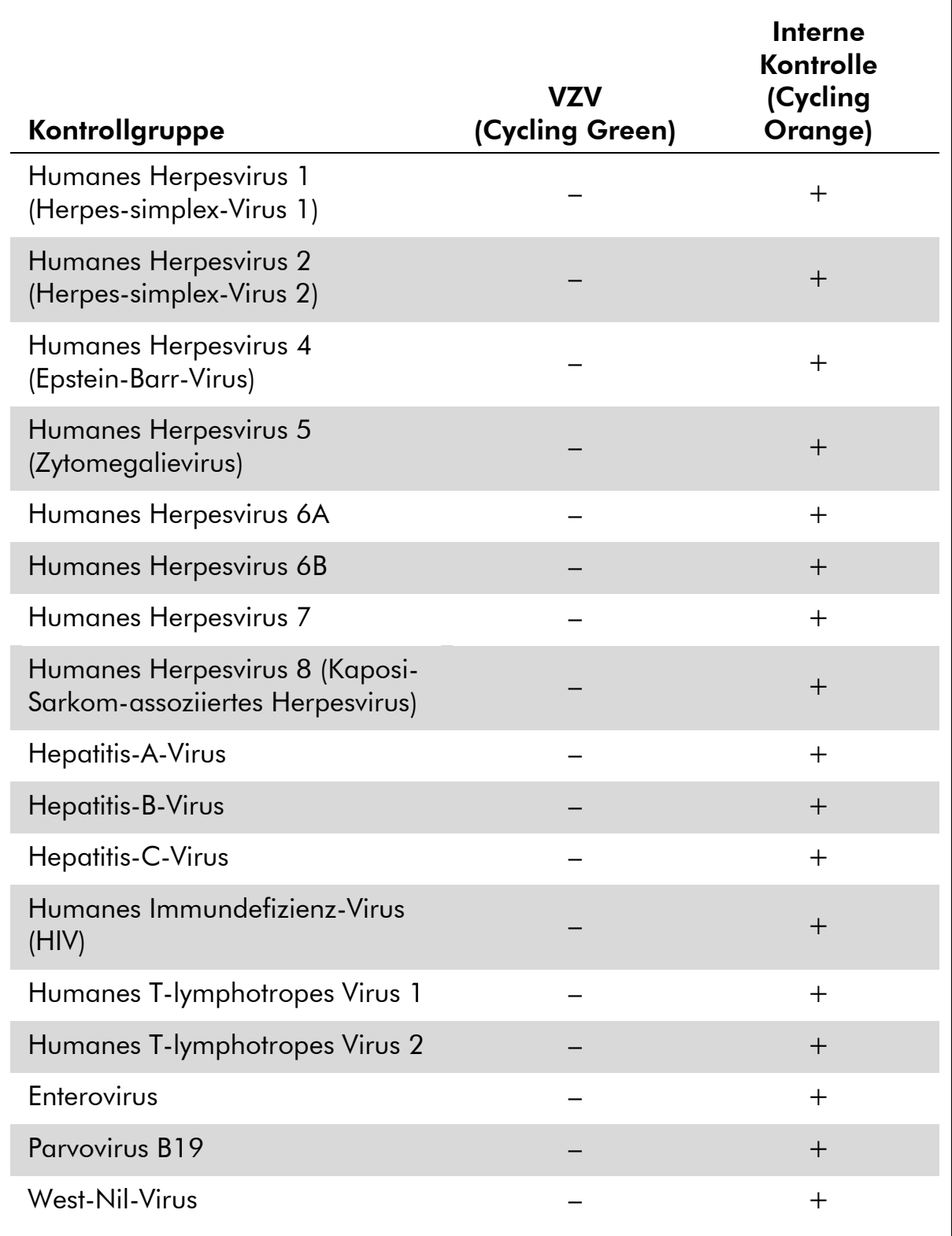

### <span id="page-24-0"></span>Präzision

Die Präzisionsdaten des *artus* VZV RG PCR Kits wurden mit Rotor-Gene Thermocyclern erhoben und ermöglichen die Bestimmung der Totalvarianz (Gesamtstreuung) des Testsystems. Diese Totalvarianz setzt sich zusammen aus der Intra-Assay-Variabilität (Streuung von Proben derselben Konzentration innerhalb eines Versuchsansatzes), der Inter-Assay-Variabilität (Streuung bei Anwendung durch verschiedene Personen innerhalb eines Labors unter Benutzung verschiedener Geräte gleichen Typs) und der Chargenvariabilität (Streuung bei Verwendung unterschiedlicher Chargen). Aus den erhaltenen Daten wurden jeweils die Standardabweichung, die Varianz und der Variationskoeffizient sowohl für die erregerspezifische PCR als auch für die PCR der internen Kontrolle berechnet.

Präzisionsdaten des *artus* VZV RG PCR Kits wurden anhand des Quantifizierungsstandards mit der geringsten Konzentration (QS 4; 10 Kopien/µl) ermittelt. Die Tests wurden in Form von Achtfach-Bestimmungen durchgeführt. Die Ergebnisse für die Präzision wurden anhand der C<sub>T</sub>-Werte der Amplifikationskurven berechnet (C<sub>T</sub>: threshold cycle, siehe Tabelle 5, Seite [27\)](#page-25-0). Zusätzlich wurde auch die Präzision der quantitativen Werte in Kopien/µl mittels der entsprechenden C<sub>T</sub>-Werte ermittelt (siehe Tabelle 6 auf Seite [28\)](#page-26-1). Demnach beträgt die Gesamtstreuung einer beliebigen Probe der genannten Konzentration 0,45 % (C<sub>T</sub>) bzw. 8,32 % (Konzentration) und für den Nachweis der internen Kontrolle 2,81 % (C<sub>T</sub>). Diese Werte basieren auf der Gesamtheit aller Einzelwerte der ermittelten Variabilitäten.

#### **Robustheit**

Die Überprüfung der Robustheit dient der Ermittlung der Gesamtausfallrate des *artus* VZV RG PCR Kits*.* Hierzu wurden 30 VZV-negative Liquorproben mit je 0,4 Kopien/μl VZV-DNA (ca. dreifache Konzentration der analytischen Sensitivitätsgrenze) dotiert. Nach der Aufreinigung mit dem EZ1® DSP Virus Kit (siehe "[DNA-Isolierung](#page-7-3)" auf Seite [9\)](#page-7-3) wurden diese Proben mit dem *artus* VZV RG PCR Kit analysiert*.* Die Ausfallrate betrug für die Gesamtheit der Proben 0 %. Die Robustheit der internen Kontrolle wurde zusätzlich durch die Aufreinigung und Analyse von 30 VZV-negativen Liquorproben überprüft. Die Gesamtausfallrate betrug 0 %. Inhibitionen wurden nicht beobachtet. Damit beträgt die Robustheit des artus VZV RG PCR Kits  $\geq$  99 %.

#### Reproduzierbarkeit

Die Daten zur Reproduzierbarkeit erlauben eine regelmäßige Leistungsbewertung des *artus* VZV RG PCR Kits sowie einen Effizienzvergleich mit anderen Produkten. Diese Daten werden durch die Teilnahme an etablierten Ringversuchsprogrammen erhoben.

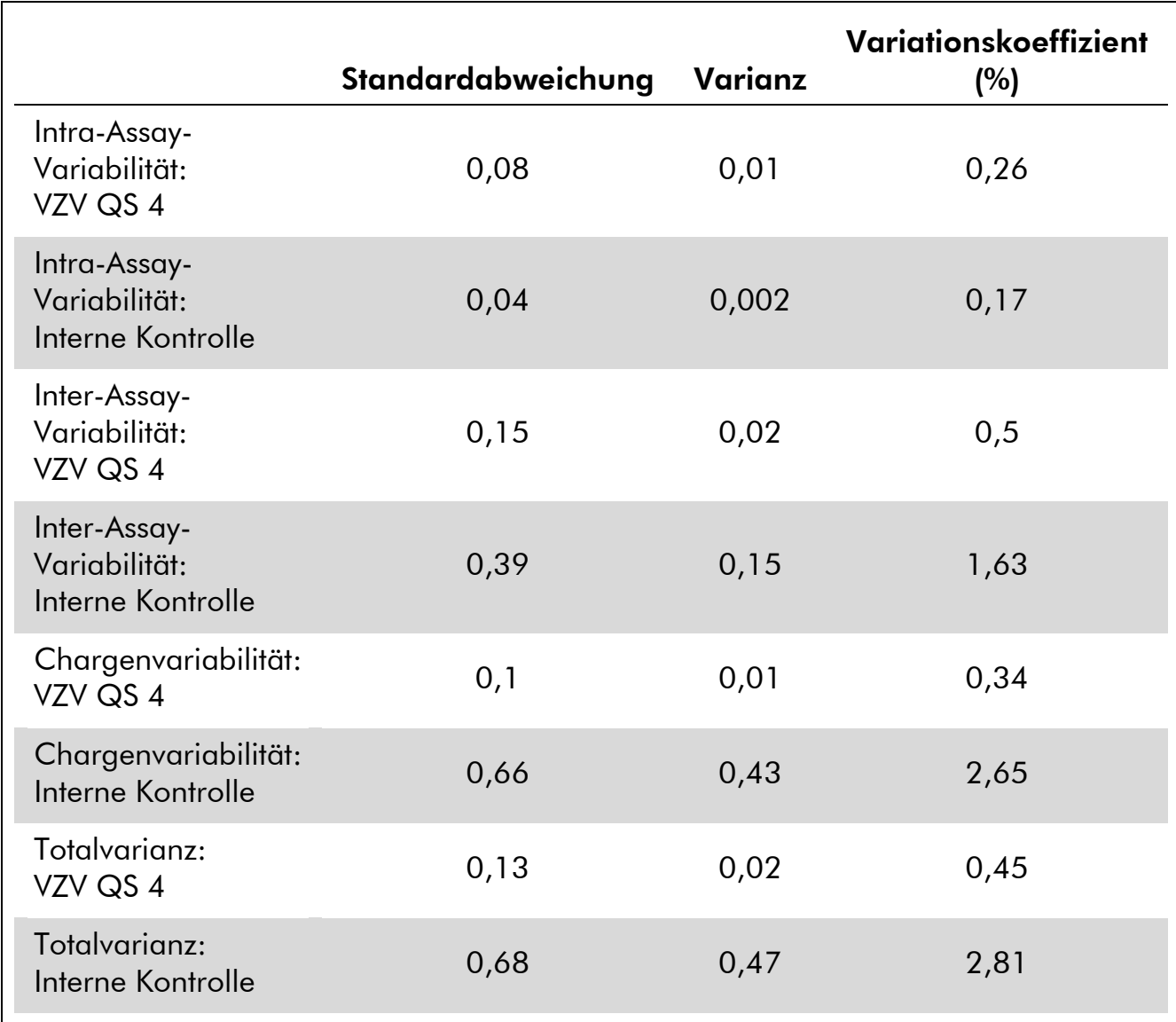

#### <span id="page-25-0"></span>Tabelle 5. Präzision auf Grundlage der  $C_T$ -Werte

<span id="page-26-0"></span>

|                                           | Standardabweichung | Varianz | Variationskoeffizient<br>(%) |
|-------------------------------------------|--------------------|---------|------------------------------|
| Intra-Assay-<br>Variabilität:<br>VZV QS 4 | 0,5                | 0,25    | 5,46                         |
| Inter-Assay-<br>Variabilität:<br>VZV QS 4 | 0,85               | 0,72    | 8,72                         |
| Chargenvariabilität:<br>VZV QS 4          | 0,75               | 0,56    | 7,67                         |
| Totalvarianz:<br>VZV QS 4                 | 0,81               | 0,66    | 8,32                         |

<span id="page-26-1"></span>Tabelle 6. Präzisionsdaten auf Grundlage der quantitativen Ergebnisse (in Kopien/ $\mu$ l)

### **Literatur**

QIAGEN führt eine umfangreiche und aktuelle Online-Datenbank mit wissenschaftlichen Publikationen, in denen die Anwendung von QIAGEN Produkten beschrieben wird. Umfassende Suchoptionen ermöglichen Ihnen das Auffinden der für Sie interessanten Artikel durch eine einfache Stichwortsuche oder durch Eingabe von Anwendung, Forschungsgebiet, Titel usw.

Zugang zur vollständigen Literaturliste haben Sie online über die QIAGEN Reference Database unter www.qiagen.com/RefDB/search.asp. Alternativ können Sie sich an den Technischen Service bei QIAGEN oder an Ihren örtlichen Distributor wenden.

## <span id="page-27-0"></span>Symbole

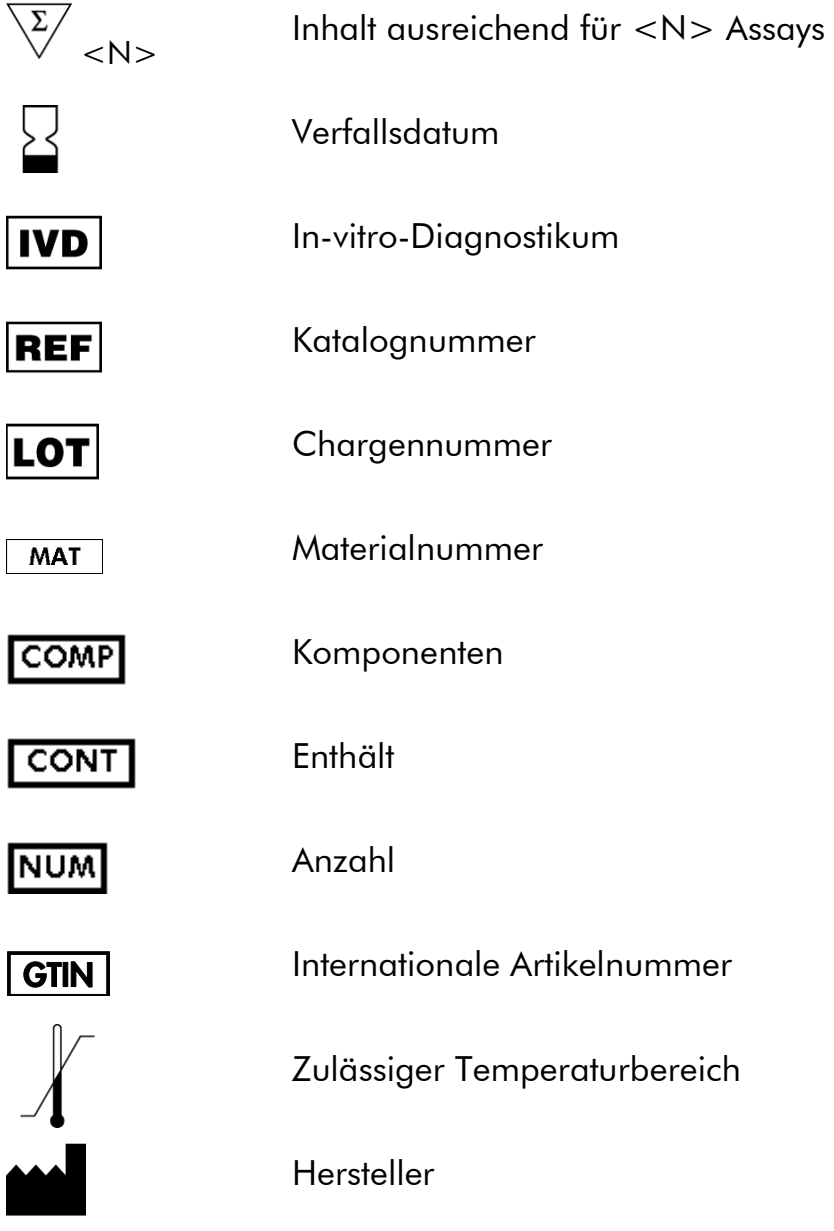

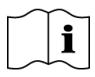

### <span id="page-28-0"></span>Ansprechpartner

Technische Hinweise und weitere Informationen finden Sie in unserem Technical Support Center im Internet unter www.qiagen.com/Support. Sie können außerdem unseren Technischen Service anrufen oder sich an Ihren örtlichen Distributor wenden (siehe hintere Umschlagseite oder im Internet unter www.qiagen.com).

### <span id="page-29-0"></span>Bestellinformationen

<span id="page-29-1"></span>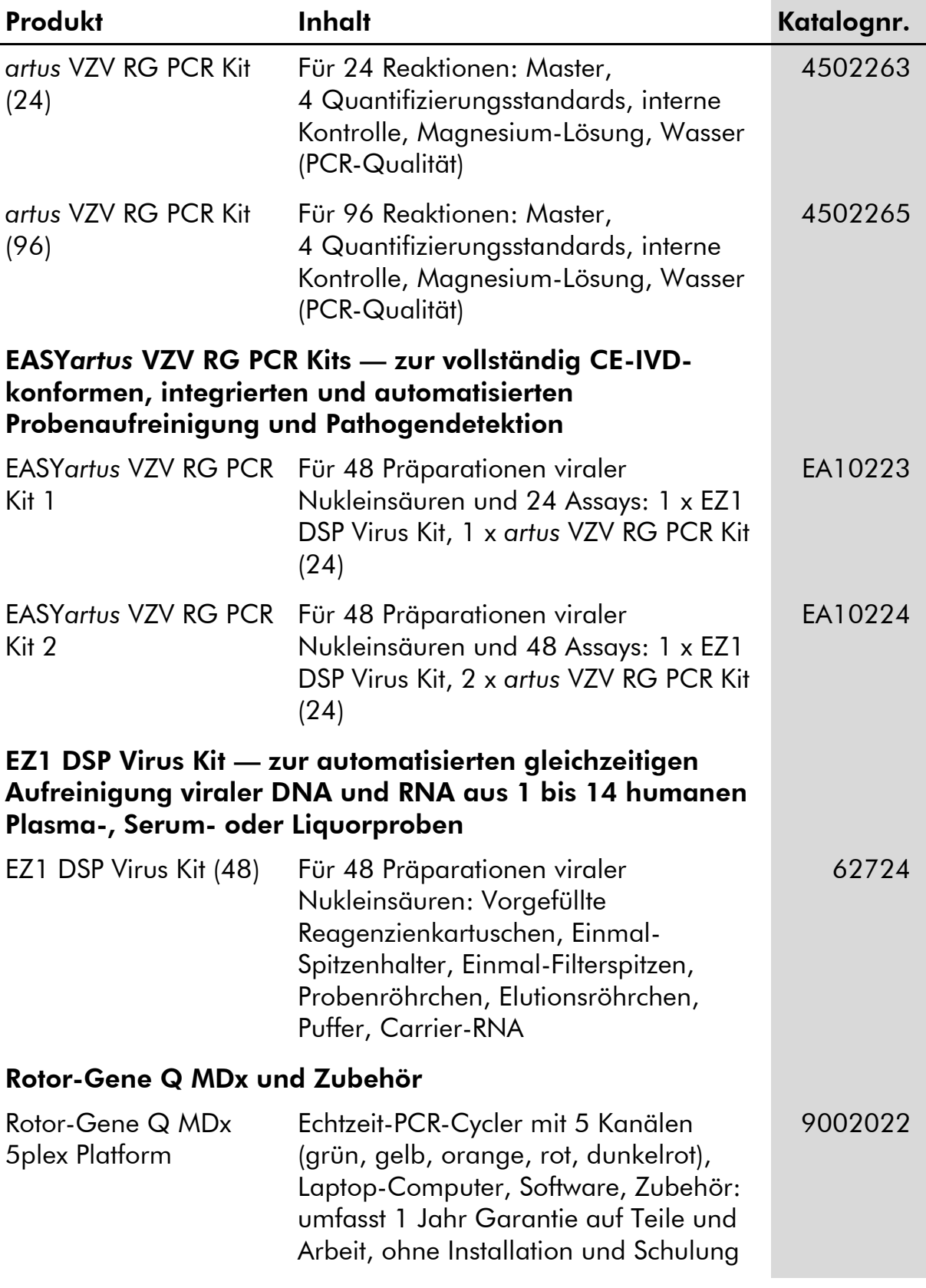

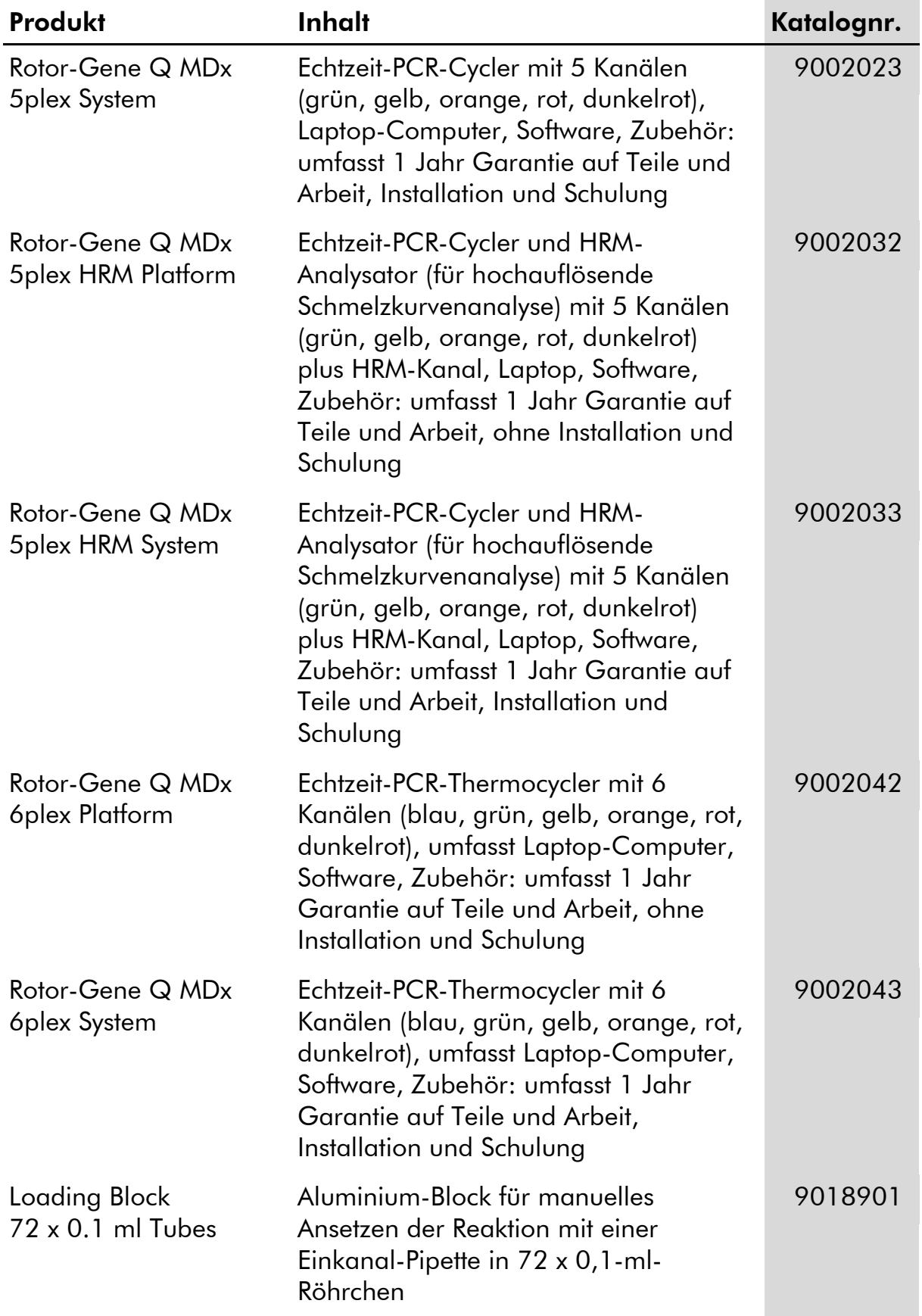

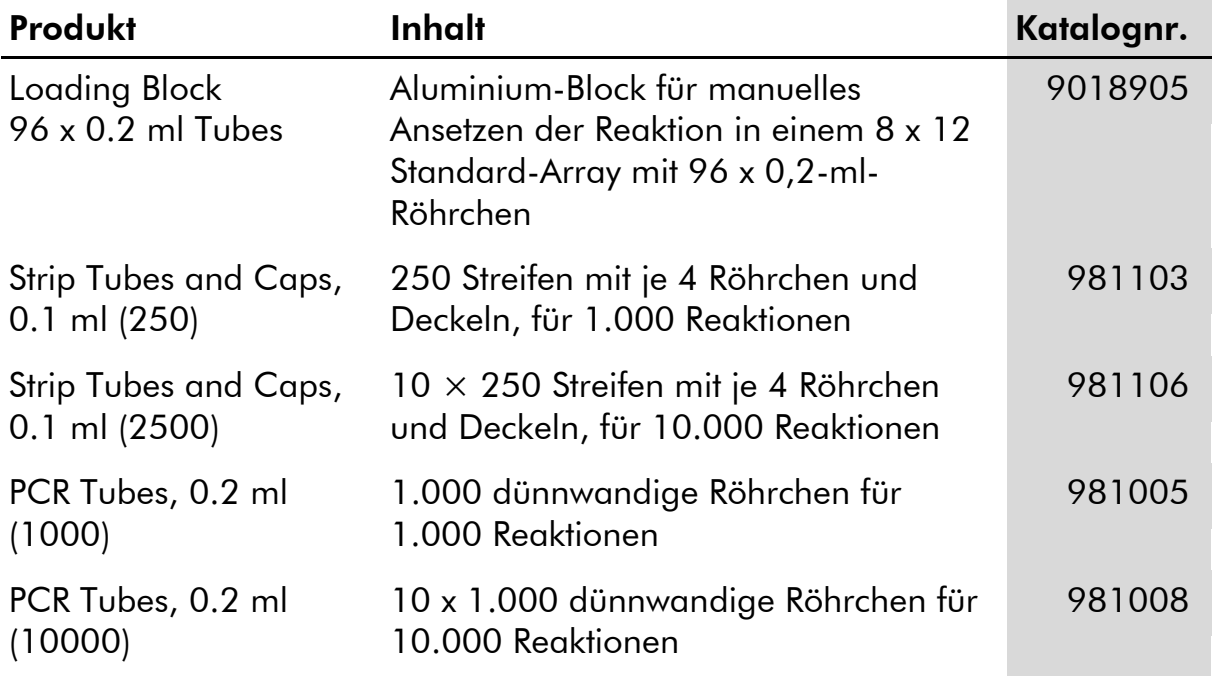

Aktuelle Lizenzinformationen und produktspezifische rechtliche Hinweise finden Sie im Handbuch des jeweiligen QIAGEN-Kits. Handbücher und Gebrauchsanweisungen zu QIAGEN-Kits sind unter www.qiagen.com abrufbar oder können beim Technischen Service von QIAGEN oder bei Ihrem örtlichen Distributor angefordert werden.

Notizen

Der Erwerb dieses Produkts berechtigt den Käufer zur Nutzung des Produkts in der humanmedizinischen In-vitro-Diagnostik. Eine allgemeine Patentoder sonstige Lizenz, welche über vorgenanntes Nutzungsrecht des Käufers dieses Produkts hinausgeht, wird nicht gewährt.

Marken: QIAGEN® , *artus*® , EASY*artus* ® , EZ1® , Rotor-Gene® (QIAGEN Group).

#### Eingeschränkte Nutzungsvereinbarung

Mit Nutzung dieses Produkts erkennen Käufer und Anwender des *artus* VZV RG PCR Kits die folgenden Bedingungen an:

- 1. Der *artus* VZV RG RCR Kit darf nur gemäß den Angaben im artus *VZV RG RCR Kit Handbuch* und mit den Komponenten, die im Kit geliefert werden, verwendet werden. QIAGEN gewährt im Rahmen Ihrer Eigentumsrechte keinerlei Lizenz, die zum Kit gehörenden Komponenten mit anderen Komponenten, die nicht zum Kit gehören, zu verwenden oder zu kombinieren, mit Ausnahme der im artus *VZV RG PCR Kit Handbuch* und in zusätzlichen, im Internet unter www.qiagen.com verfügbaren, Protokollen beschriebenen Anwendungen.
- 2. Über die ausdrücklich erwähnten Lizenzanwendungen hinaus übernimmt QIAGEN keinerlei Garantie dafür, dass dieser Kit und/oder die mit ihm durchgeführten Anwendungen die Rechte Dritter nicht verletzen.
- 3. Dieser Kit und seine Komponenten sind für die einmalige Verwendung lizenziert und dürfen nicht wiederverwendet, wiederaufgearbeitet oder weiterverkauft werden.
- 4. QIAGEN lehnt außer der ausdrücklich gewährten Lizenzgewährung jede weitere Lizenzgewährung ab, sowohl ausdrücklich als auch konkludent.
- 5. Käufer und Anwender des Kits stimmen zu, keinerlei Schritte zu unternehmen oder anderen die Einleitung von Schritten zu gestatten, die zu unerlaubten Handlungen im obigen Sinne führen könnten oder solche erleichtern könnten. QIAGEN kann die Verbote dieser eingeschränkten Nutzungsvereinbarung an jedem Ort gerichtlich geltend machen und wird sämtliche Ermittlungs- und Gerichtskosten, inklusive Anwaltsgebühren, zurückfordern, die ihr bei der Geltendmachung dieser eingeschränkten Nutzungsvereinbarung oder irgendeines ihrer geistigen Eigentumsrechte im Zusammenhang mit dem Kit und/oder dessen Komponenten entstehen.

Aktualisierte Nutzungs- und Lizenzbedingungen können im Internet unter www.qiagen.com nachgelesen werden.

© 2009-2014 QIAGEN, alle Rechte vorbehalten.

#### www.qiagen.com

Australia Orders 1-800-243-800 Fax 03-9840-9888 Technical 1-800-243-066 Austria Orders 0800-28-10-10 Fax 0800-28-10-19 Technical 0800-28-10-11 Belgium ■ Orders 0800-79612 ■ Fax 0800-79611 ■ Technical 0800-79556 **Brazil**  $\blacksquare$  Orders 0800-557779  $\blacksquare$  Fax 55-11-5079-4001  $\blacksquare$  Technical 0800-557779 **Canada** = Orders 800-572-9613 = Fax 800-713-5951 = Technical 800-DNA-PREP (800-362-7737) China = Orders 86-21-3865-3865 = Fax 86-21-3865-3965 = Technical 800-988-0325 **Denmark**  $\blacksquare$  Orders 80-885945  $\blacksquare$  Fax 80-885944  $\blacksquare$  Technical 80-885942 Finland  $\blacksquare$  Orders 0800-914416  $\blacksquare$  Fax 0800-914415  $\blacksquare$  Technical 0800-914413 **France**  $\blacksquare$  Orders 01-60-920-926  $\blacksquare$  Fax 01-60-920-925  $\blacksquare$  Eechnical 01-60-920-930  $\blacksquare$  Offers 01-60-920-928 Germany = Orders 02103-29-12000 = Fax 02103-29-22000 = Technical 02103-29-12400 Hong Kong = Orders 800 933 965 = Fax 800 930 439 = Technical 800 930 425 **Ireland**  $\blacksquare$  Orders 1800 555 049  $\blacksquare$  Fax 1800 555 048  $\blacksquare$  Technical 1800 555 061 Italy ■ Orders 800-789-544 ■ Fax 02-334304-826 ■ Technical 800-787980 Japan Telephone 03-6890-7300 Fax 03-5547-0818 Technical 03-6890-7300 Korea (South) = Orders 080-000-7146 = Fax 02-2626-5703 = Technical 080-000-7145 Luxembourg = Orders 8002-2076 = Fax 8002-2073 = Technical 8002-2067 Mexico = Orders 01-800-7742-639 = Fax 01-800-1122-330 = Technical 01-800-7742-436 The Netherlands = Orders 0800-0229592 = Fax 0800-0229593 = Technical 0800-0229602 Norway • Orders 800-18859 • Fax 800-18817 • Technical 800-18712 Singapore ■ Orders 1800-742-4362 ■ Fax 65-6854-8184 ■ Technical 1800-742-4368 Spain  $\blacksquare$  Orders 91-630-7050  $\blacksquare$  Fax 91-630-5145  $\blacksquare$  Technical 91-630-7050 Sweden = Orders 020-790282 = Fax 020-790582 = Technical 020-798328 Switzerland = Orders 055-254-22-11 = Fax 055-254-22-13 = Technical 055-254-22-12 UK ■ Orders 01293-422-911 ■ Fax 01293-422-922 ■ Technical 01293-422-999 USA  $\blacksquare$  Orders 800-426-8157  $\blacksquare$  Fax 800-718-2056  $\blacksquare$  Technical 800-DNA-PREP (800-362-7737)

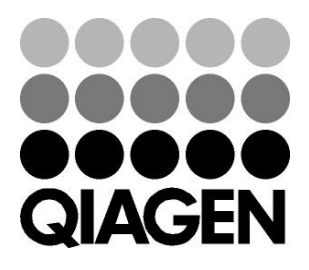

## 1056824 148051792 Sample & Assay Technologies